## **BORRAR REGISTROS DE FONDOS LOCALES**

- Desde identificar documentos
- Seleccionar "Mis LHR" (registros de fondos locales)
- Buscar el ítem por código de barras
- Desde la pantalla de detalles del registro, pulsar "Borrar"

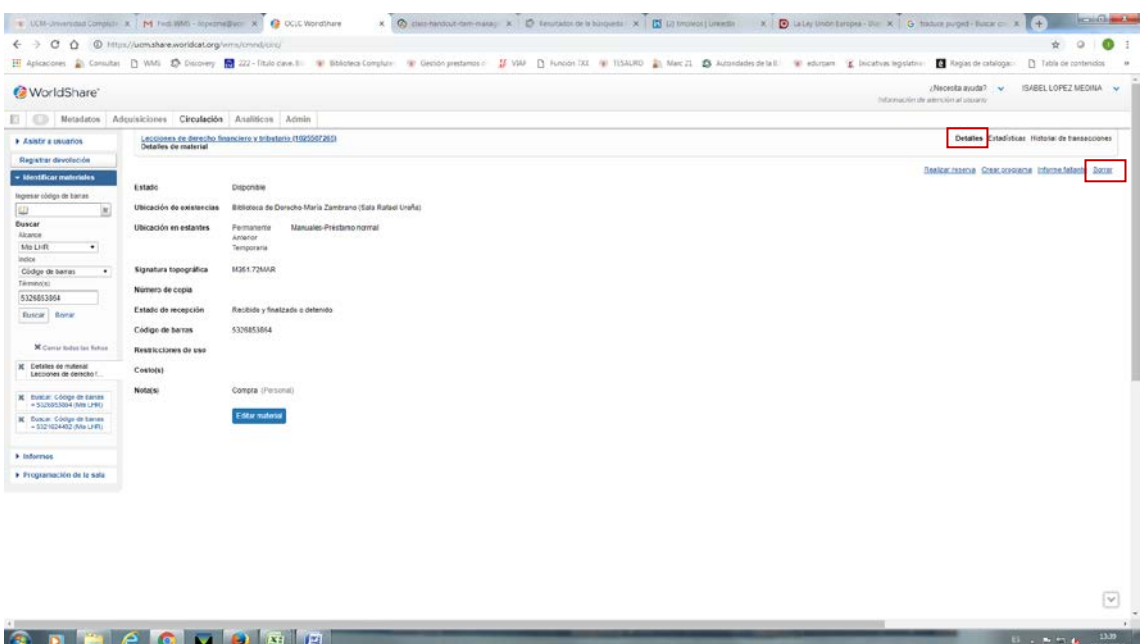

## • Confirmar "Borrar"

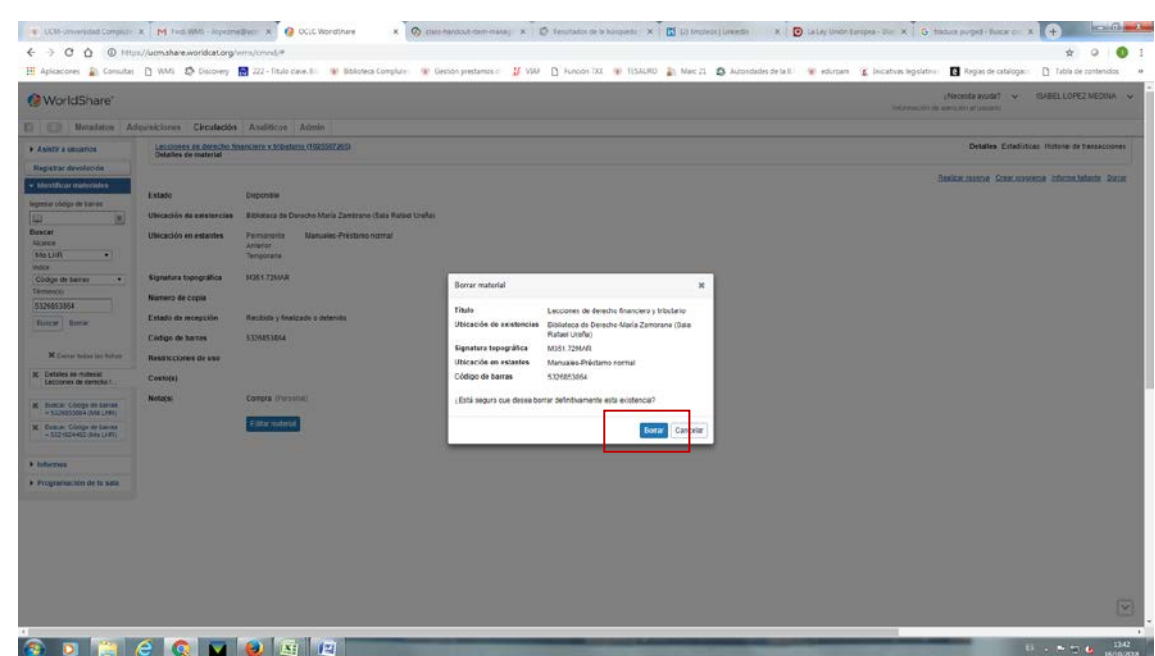

• A partir de ese momento, el estatus cambia a "descartado" y tiene el mismo tratamiento que un registro temporario.

- El ítem deja de estar asociado a un registro bibliográfico, no es visible en el catálogo pero si recuperable por código de barras desde identificar documentos de la función de Circulación, hasta que es eliminado definitivamente del sistema.
- El sistema elimina los registros borrados cada domingo
- El sistema retiene los códigos de barras de los registros borrados hasta que se produce su eliminación
- A partir de ese momento, el código de barras es reutilizable
- El informe Add/Delete ítems muestra los registros borrados y añadidos por sucursal, en los últimos 7 días.